# Jabra Evolve2 75

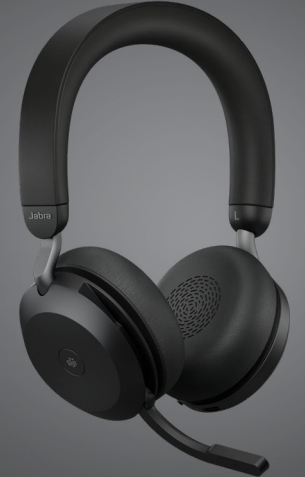

## ,,,,,,,, Jabra GN Manuel d'utilisation

**GN** Making Life Sound Better

© 2021 GN Audio A/S. Tous droits réservés. Jabra® est une marque commerciale de GN Audio A/S. La marque et le logo Bluetooth® sont la propriété de Bluetooth SIG, Inc. et toute utilisation de telles marques par GN Audio A/S est sous licence.

Fabriqué en Chine MODÈLE : HSC150W

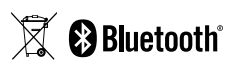

**Déclaration de Conformité** disponible sur www.jabra.com/doc

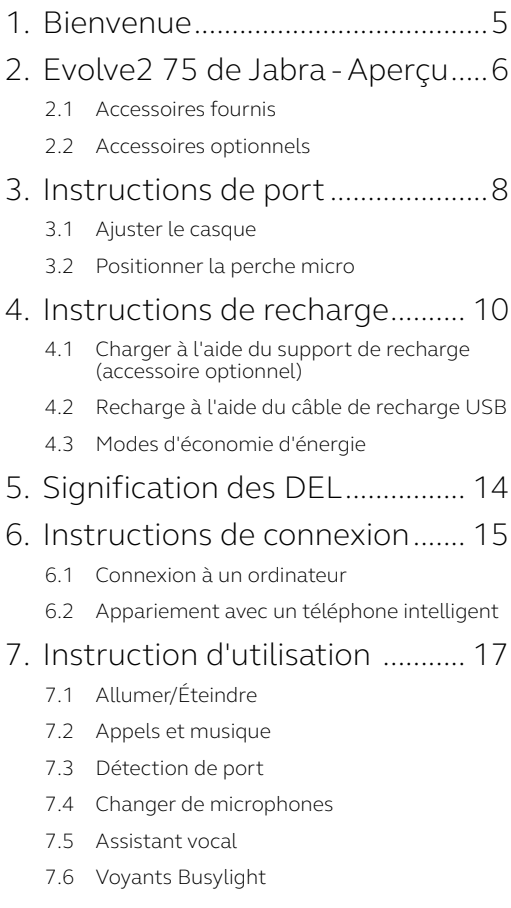

- 7.7 Advanced Active Noise Cancellation™ (ANC)
- 7.8 HearThrough™
- 7.9 [Activer/désactiver le microphone à l'aide de](#page-27-0)  [la perche micro](#page-27-0)
- 7.10 [Répondre à un appel à l'aide de la perche](#page-28-0)  [micro](#page-28-0)
- 7.11 [Multiuse](#page-29-0)
- 7.12 [Gérer plusieurs appels](#page-30-0)
- 7.13 [Guidage vocal](#page-31-0)
- 7.14 [Instructions de réinitialisation](#page-32-0)

## 8. [Logiciel et micrologiciel](#page-33-0) ........... 34

- 8.1 [Jabra Sound+](#page-33-0)
- 8.2 [Jabra Direct](#page-34-0)
- 8.3 [Mise à jour du micrologiciel](#page-34-0)
- 9. [Support........................................](#page-35-0) 36
	- $91 FAO$
	- 9.2 [Entretien de votre casque](#page-35-0)

# <span id="page-4-0"></span>1. Bienvenue

Merci d'avoir choisi l'Evolve2 75 de Jabra. Nous espérons que ceux-ci vous donneront entière satisfaction.

#### **Evolve2 75 de Jabra - Fonctionnalités**

- Technologie 8 microphones offrant des appels d'une grande clarté
- Perche micro rétractable très discrète
- Jusqu'à 36 heures d'autonomie + recharge rapide
- Jabra Advanced Active Noise Cancellation™
- technologie double mousse pour un confort amélioré
- Fonctionne avec les principales plateformes UC

<span id="page-5-0"></span>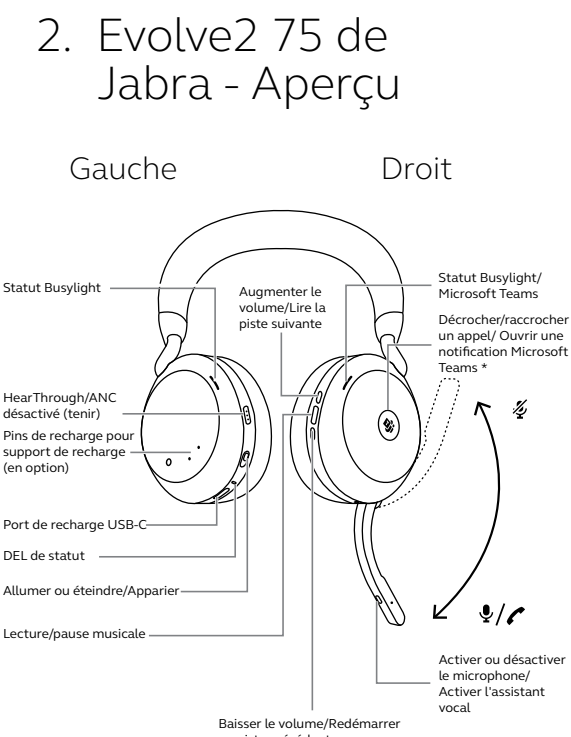

ou piste précédente

#### <span id="page-6-0"></span>**Version USB-A**

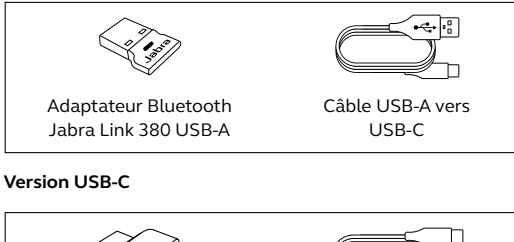

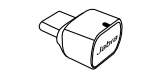

Adaptateur Bluetooth Jabra Link 380 USB-C

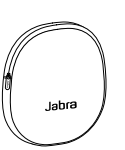

Housse de rangement

### 2.2Accessoires optionnels

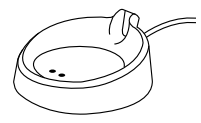

Support de recharge (chargement uniquement)

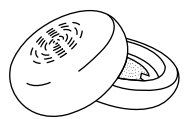

Câble USB-C vers USB-C

Coussinets d'oreille de rechange

# <span id="page-7-0"></span>3. Instructions de port

## 3.1 Ajuster le casque

Ajustez la taille du serre-tête de telle sorte que le casque s'adapte à votre tête.

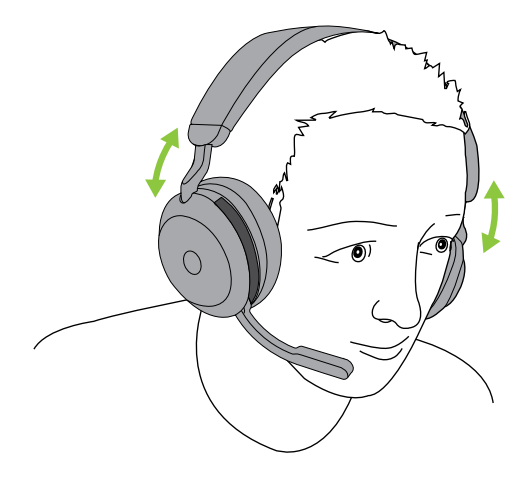

<span id="page-8-0"></span>Faites pivoter la perche micro délicatement vers le bas ou vers le haut.

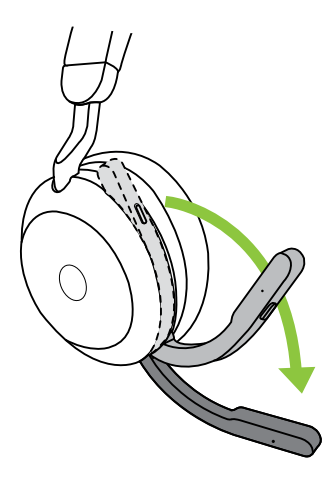

Lorsque vous utilisez le microphone, positionnez l'extrémité de la perche proche de la bouche.

## <span id="page-9-0"></span>4. Instructions de recharge

Vous pouvez recharger le casque à l'aide du support de recharge optionnel, ou d'un câble de recharge USB branché directement dans le casque.

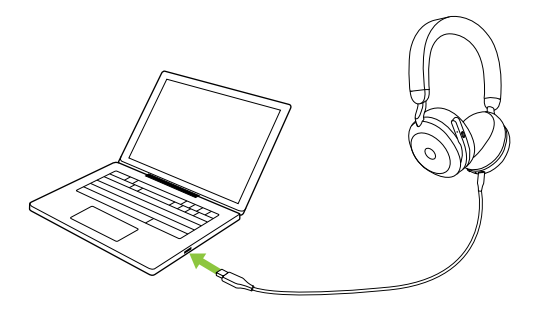

Comptez environ 2h40 pour effectuer une recharge complète. La pile affiche une autonomie allant jusqu'à 36 heures. Si le casque est déchargé, vous pouvez effectuer une recharge de 15 minutes pour profiter d'une autonomie allant jusqu'à 6 heures.

#### <span id="page-10-0"></span>4.1 Charger à l'aide du support de recharge (accessoire optionnel)

Connectez le support de recharge à un port USB offrant une alimentation électrique de votre ordinateur à l'aide du câble de recharge fourni, puis placez le casque sur le support de recharge. Le support de recharge sert uniquement à charger le casque.

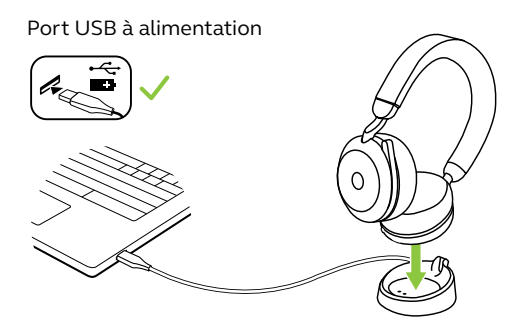

La DEL du Busylight et du statut du casque clignotera brièvement en blanc afin d'indiquer que le casque a été correctement positionné sur le support de recharge.

La DEL de la pile clignote alors brièvement en vert, jaune ou rouge pour indiquer l'état de charge actuel de la pile. Lorsque la DEL passe au vert fixe, le casque est entièrement chargé.

#### <span id="page-11-0"></span>4.2Recharge à l'aide du câble de recharge USB

Branchez le câble de recharge USB dans le port de recharge USB-C situé sur l'écouteur gauche et dans l'un des ports USB de votre ordinateur. Il est recommandé de recharger le casque à l'aide du câble de charge Jabra fourni. Mais il vous est également possible d'utiliser un chargeur compatible.

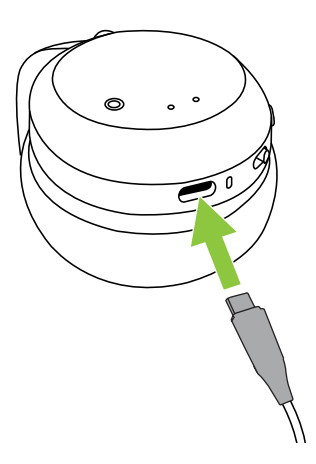

<span id="page-12-0"></span>Le casque affiche deux niveaux d'économie d'énergie : mode repos et mode veille.

#### **MODE REPOS**

Pour préserver l'autonomie de la pile, le casque passe automatiquement en mode repos lorsqu'il est allumé, mais pas utilisé pendant 8 heures. Pour quitter le mode repos, il vous suffit de porter le casque.

#### **MODE VEILLE**

Pour préserver encore plus l'autonomie de la pile, le casque passe automatiquement en mode veille après 8 heures en mode repos. Pour quitter le mode veille, il vous suffit d'appuyer sur l'un des boutons.

Vous pouvez régler la durée précédant la mise en veille du casque à l'aide de l'appli Jabra Sound+ sur votre téléphone intelligent ou de Jabra Direct sur votre ordinateur.

Le casque s'éteint complètement après avoir été en mode veille pendant 24 heures. Pour allumer le casque, faites coulisser l'interrupteur On/Off (marche/arrêt) vers Off puis vers On.

# <span id="page-13-0"></span>5. Signification des DEL

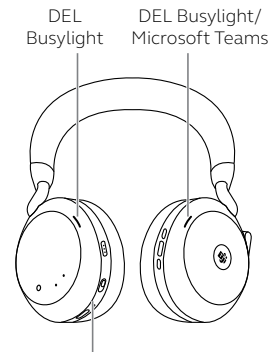

#### DEL DE STATUT

- 
- Allumer/Pile pleine
- Niveau de pile moyen

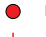

Pile faible

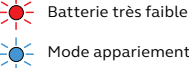

Mode appariement

Réinitialisation/Miseà jour du micrologiciel

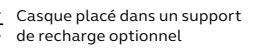

#### DEL\*BUSYLIGHT/MICROSOFT

Voyant d'occupation

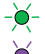

- Appel entrant
- (clignotement lent) Le casque essaie de se connecter à Microsoft Teams. Interrompt sa tentative après 10 secondes\*

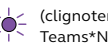

 (clignotement rapide) Microsoft Teams\*Notification

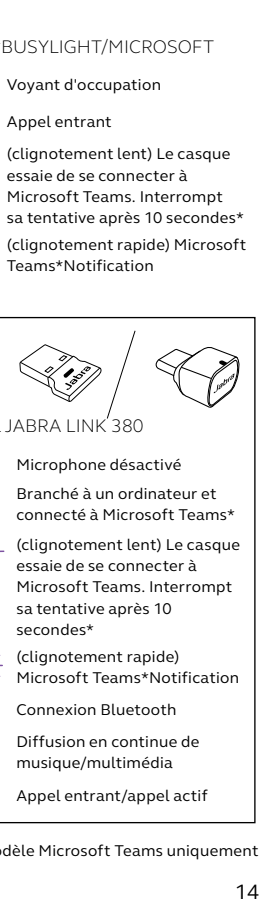

DEL JABRA LINK 380

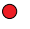

Microphone désactivé

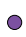

 Branché à un ordinateur et connecté à Microsoft Teams\*

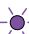

 (clignotement lent) Le casque essaie de se connecter à Microsoft Teams. Interrompt sa tentative après 10 secondes\*

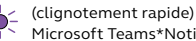

- Microsoft Teams\*Notification
- Connexion Bluetooth
- Diffusion en continue de musique/multimédia

Appel entrant/appel actif

\*Modèle Microsoft Teams uniquement

## <span id="page-14-0"></span>6. Instructions de connexion

### 6.1 Connexion à un ordinateur

Branchez le Jabra Link 380 fourni sur l'un des ports USB de votre ordinateur. Le Evolve2 75 de Jabra et le Jabra Link 380 sont préappariés et prêts à l'emploi. Leur portée Bluetooth atteint 30 m.

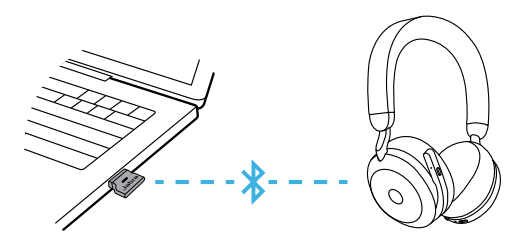

Pour entendre le son dans le casque, vous devrez peut-être sélectionner le Jabra Link 380 comme appareil de lecture dans les paramètres audio de votre système d'exploitation.

Pour apparier manuellement le Evolve2 75 de Jabra avec le Jabra Link 380, téléchargez et utilisez Jabra Direct.

#### <span id="page-15-0"></span>6.2Appariement avec un téléphone intelligent

1.Glissez puis maintenez l'interrupteur **On/Off** sur la position **Bluetooth** jusqu'à ce que la DEL clignote en bleu et que vous entendiez une annonce dans le casque.

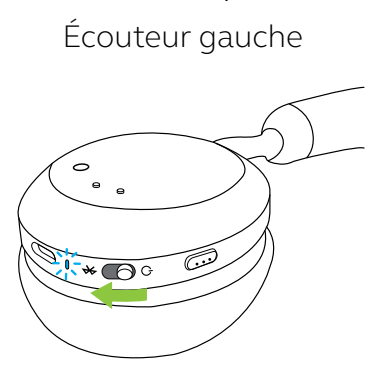

2.Allez dans le menu Bluetooth de votre téléphone intelligent et sélectionnez Evolve2 75 de Jabra dans la liste des appareils disponibles.

Lorsque vous appairez un appareil Android avec Google Fast Pair activé, mettez simplement le casque en mode appariement. Votre appareil Android vous invitera à effectuer un appariement avec votre casque.

## <span id="page-16-0"></span>7. Instruction d'utilisation

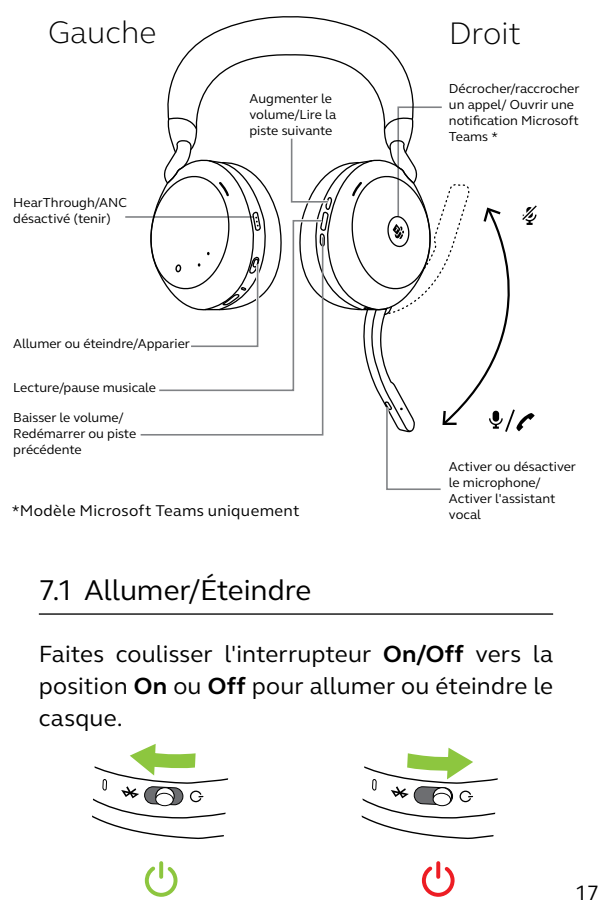

## 7.1 Allumer/Éteindre

Faites coulisser l'interrupteur **On/Off** vers la position **On** ou **Off** pour allumer ou éteindre le casque.

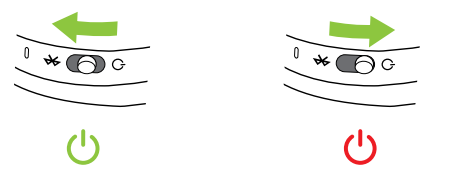

### <span id="page-17-0"></span>7.2 Appels et musique

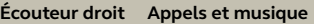

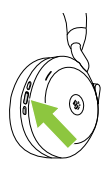

Lecture/pause musicale

Appuyez sur le bouton **Lecture/mise en pause de la musique**

Appuyez sur le bouton **Répondre/raccrocher** 

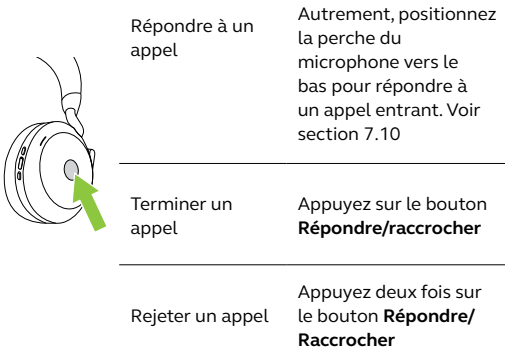

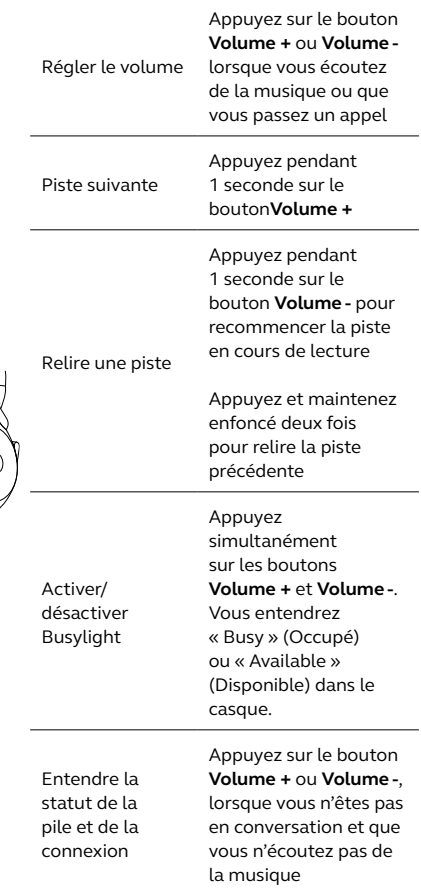

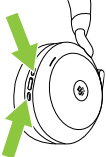

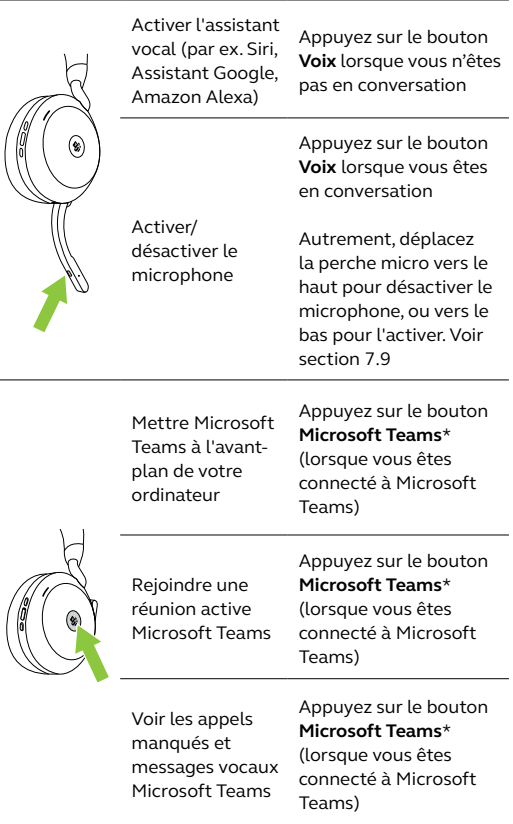

 $\overline{\phantom{a}}$ 

L.

<span id="page-20-0"></span>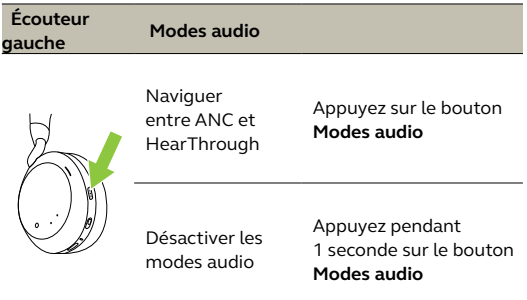

### 7.3 Détection de port

Le casque est équipé de capteurs intégrés qui lui permettent de détecter lorsque vous le portez. Il effectuera un certain nombre d'actions en fonction du port ou non du casque.

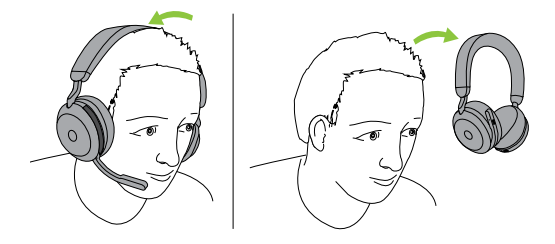

#### *MISE EN PAUSE AUTOMATIQUE DE LA MUSIQUE* Lorsque vous écoutez des chansons, le retrait du casque entraîne la mise en pause automatique de la musique. Il vous suffit de remettre le casque pour reprendre automatiquement la musique.

#### *ACTIVER LE MODE SILENCIEUX*

Lorsque vous êtes en communication, le retrait du casque désactive automatiquement l'appel. Il vous suffit de remettre le casque pour réactiver automatiquement l'appel.

#### *VOYANTS BUSYLIGHT*

Les DEL Busylight s'allument uniquement lorsque vous portez le casque.

#### *STATUT MICROSOFT TEAMS\**

La DEL de statut Microsoft Teams indique uniquement les notifications Microsoft lorsque vous ne portez pas le casque.

Vous pouvez configurer la détection du port/ retrait du casque ainsi que chaque action individuelle à l'aide de l'appli Jabra Sound+ depuis votre téléphone intelligent ou sur Jabra Direct sur votre ordinateur.

## <span id="page-22-0"></span>7.4 Changer de microphones

Pour utiliser les microphones de l'écouteur au lieu du microphone de la perche micro, relevez la perche micro puis appuyez sur le bouton Voix.

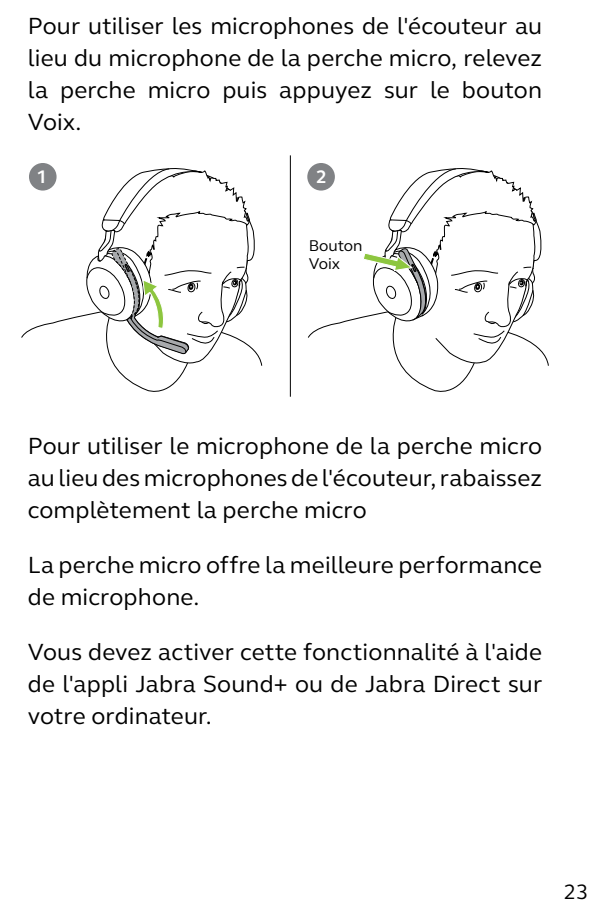

Pour utiliser le microphone de la perche micro au lieu des microphones de l'écouteur, rabaissez complètement la perche micro

La perche micro offre la meilleure performance de microphone.

Vous devez activer cette fonctionnalité à l'aide de l'appli Jabra Sound+ ou de Jabra Direct sur votre ordinateur.

<span id="page-23-0"></span>Le Evolve2 75 de Jabra vous permet de parler à Siri, Assistant Google ou Amazon Alexa sur votre téléphone intelligent à l'aide du bouton **Voix**.

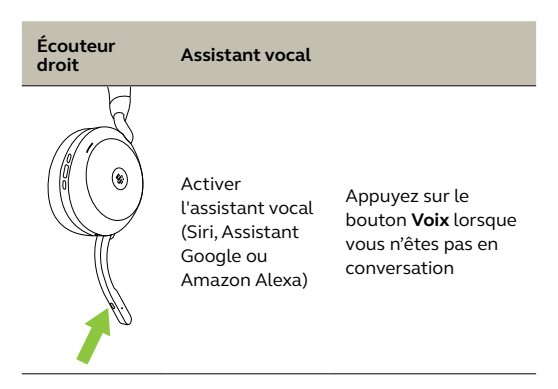

<span id="page-24-0"></span>Les voyants Busylight du casque s'allument automatiquement en rouge quand vous avez un appel pour indiquer aux personnes autour que vous êtes occupé. Pour activer/désactiver automatiquement les voyants Busylight, appuyez simultanément sur les boutons Volume + et Volume -.

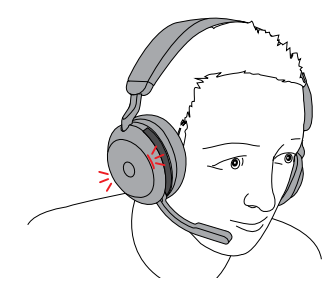

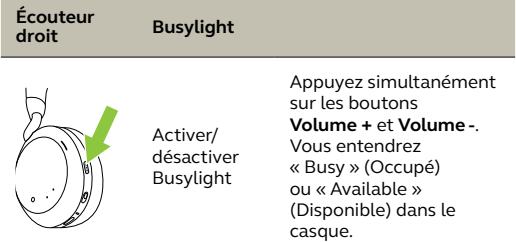

Vous pouvez configurer les voyants Busylight à l'aide de l'appli Jabra Sound+ depuis votre téléphone intelligent ou sur Jabra Direct sur votre ordinateur.

#### <span id="page-25-0"></span>7.7 Advanced Active Noise Cancellation™ (ANC)

La réduction de bruit active avancée (ANC) neutralise le bruit : elle détecte et analyse le type de bruit entrant, puis génère un signal anti-bruit destiné à annuler ce bruit. Il en résulte un niveau de bruit ambiant fortement réduit lors de vos appels comme de votre musique.

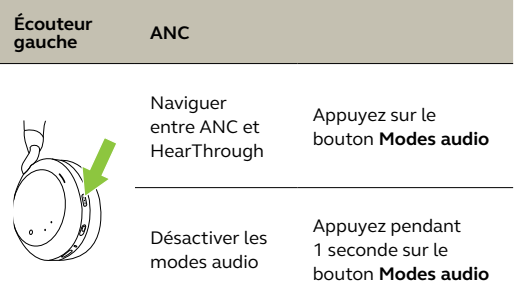

Vous pouvez régler la réduction de bruit active avancée (ANC) en fonction de votre profil d'écoute à l'aide de l'appli Jabra Sound+.

<span id="page-26-0"></span>La fonction HearThrough utilise les microphones intégrés pour vous permettre de rester attentif à votre environnement et discuter sans avoir à retirer votre casque.

Vous pouvez configurer HearThrough à l'aide de l'appli Jabra Sound+ depuis votre téléphone intelligent ou sur Jabra Direct sur votre ordinateur.

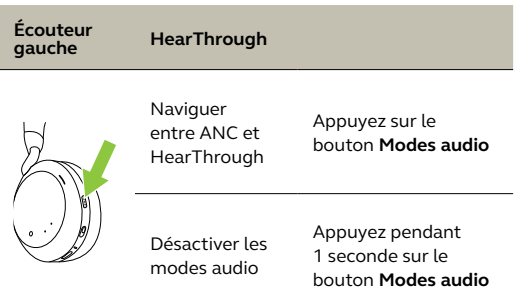

#### <span id="page-27-0"></span>7.9 Activer/désactiver le microphone à l'aide de la perche micro

Vous pouvez désactiver le microphone du casque en déplaçant la perche vers le haut, ou l'activer en la déplaçant vers le bas.

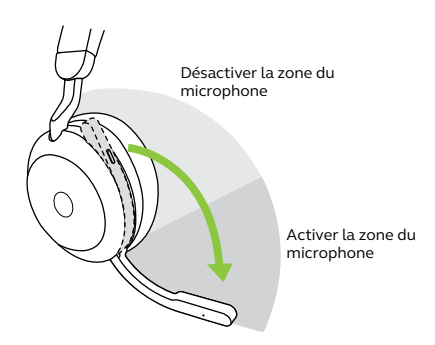

Cette fonction est activée par défaut, et peut être désactivée à l'aide de Jabra Direct depuis votre téléphone intelligent ou de Jabra Direct sur votre ordinateur.

### <span id="page-28-0"></span>7.10 Répondre à un appel à l'aide de la perche micro

Vous pouvez répondre à un appel entrant en déplaçant la perche micro vers le bas.

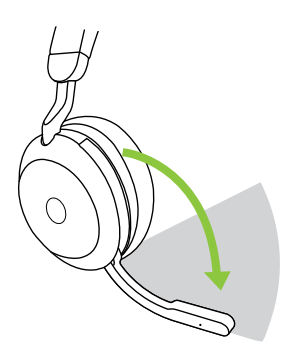

Zone de décrochage d'appel

Cette fonction est activée par défaut, et peut être désactivée à l'aide de Jabra Direct depuis votre téléphone intelligent ou de Jabra Direct sur votre ordinateur.

<span id="page-29-0"></span>Vous pouvez apparier le casque avec jusqu'à 8 appareils Bluetooth, et le connecter avec deux appareils Bluetooth à la fois (par ex. le Jabra Link 380 et un téléphone intelligent, ou deux appareils Bluetooth). Le casque peut accepter plusieurs appels entrants des deux appareils.

Pour l'apparier à deux appareils Bluetooth, utilisez la procédure d'appariement habituelle, séparément pour chaque appareil Bluetooth (voir section 6.2).

Remarque : L'assistant vocal sera activé sur le dernier téléphone intelligent apparié.

<span id="page-30-0"></span>Le casque peut accepter et traiter simultanément plusieurs appels.

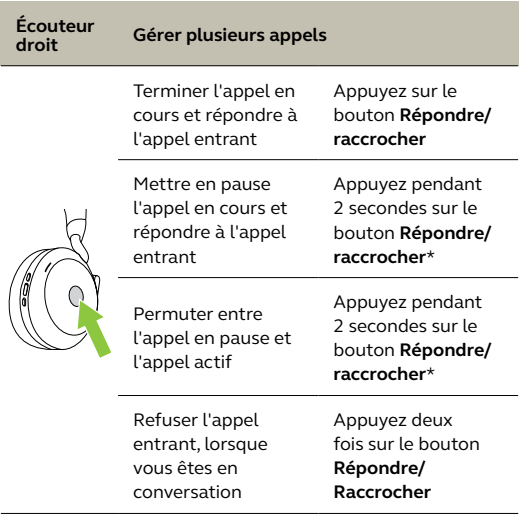

\*Sauf modèle Microsoft Teams

### <span id="page-31-0"></span>7.13 Guidage vocal

Le guidage vocal vous donne des instructions de configuration, ainsi que des informations sur votre casque (état de la connexion et de la pile, etc.).

Le guidage vocal est activé par défaut.

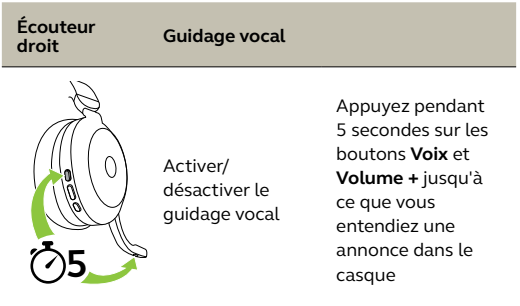

Autrement, vous pouvez utiliser l'appli Jabra Sound+ depuis votre téléphone intelligent ou Jabra Direct sur votre ordinateur pour activer ou désactiver le guidage vocal.

Pour obtenir la liste la plus récente des langues prises en charge, consultez l'appli Jabra Sound+ ou Jabra Direct.

#### <span id="page-32-0"></span>7.14 Instructions de réinitialisation

La réinitialisation du casque efface la liste des périphériques appariés et réinitialise tous les paramètres.

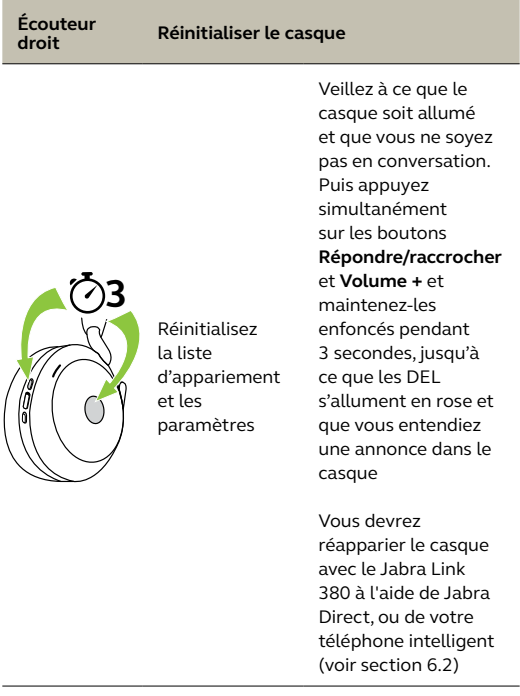

## <span id="page-33-0"></span>8. Logiciel et micrologiciel

#### 8.1 Jabra Sound+

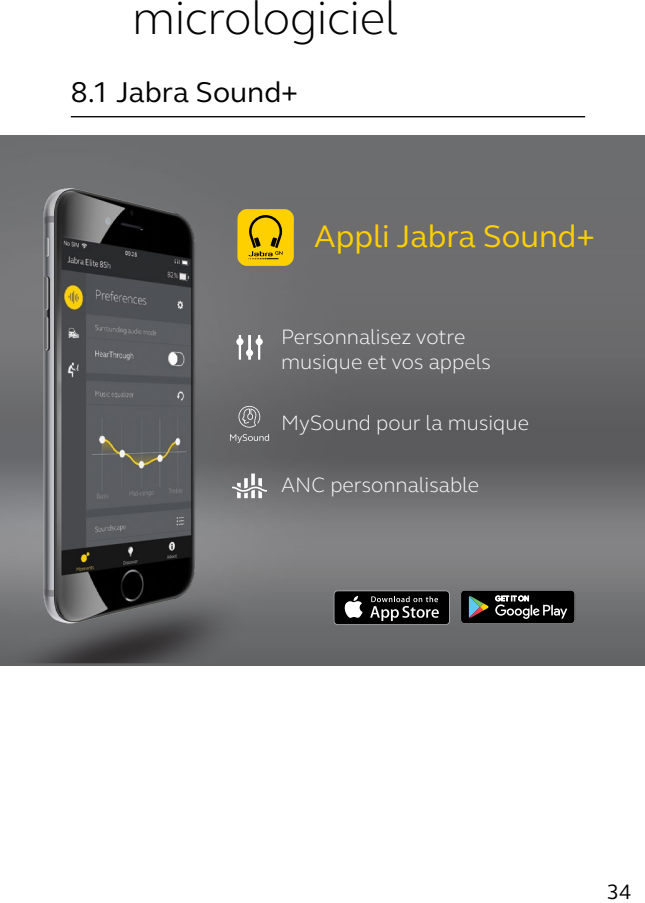

<span id="page-34-0"></span>Jabra Direct est un logiciel conçu pour prendre en charge, gérer et optimiser les fonctionnalités des appareils Jabra.

> Téléchargez gratuitement la dernière version sur jabra.com/direct

## 8.3Mise à jour du micrologiciel

Les mises à jour de micrologiciel améliorent les performances ou ajoutent de nouvelles fonctionnalités aux appareils Jabra.

Vous pouvez mettre à jour le micrologiciel du casque en utilisant Jabra Direct sur votre ordinateur ou l'appli Jabra Sound+ depuis votre téléphone intelligent. Les deux applications vous informeront des nouvelles mises à jour de micrologiciel disponibles.

Vous pouvez mettre à jour le micrologiciel de l'adaptateur Bluetooth Jabra Link 380 en utilisant Jabra Direct depuis votre ordinateur.

## <span id="page-35-0"></span>9. Support

### 9.1 FAQ

Consultez la FAQ sur Jabra.com/help/Evolve2-75.

#### 9.2 Entretien de votre casque

- Rangez toujours le casque dans la housse fournie.
- Afin d'éviter une décharge rapide ou une baisse de la capacité de la pile, évitez de ranger le casque dans des environnements chauds ou froids (voiture fermée en été, conditions hivernales, etc.).
- En cas d'exposition à la pluie, laissez sécher complètement le casque. Une heure peut être nécessaire pour que le casque soit complètement sec et s'allume.
- Conservez le casque de préférence à une température comprise entre -10 °C et 45 °C.
- Ne rangez pas le casque pendant des périodes prolongées sans le recharger (max. trois mois).

jabra.com/evolve2-75